## Programming with Stata

IAP Skills Workshops

Raymond Kluender and Benjamin Marx

January 26, 2016

#### <span id="page-1-0"></span>Thanks and References

- Special thanks to Sally Hudson for letting us borrow and build on her slides from two years ago for this year's IAP workshop
- **Hunt, Andrew and David Thomas. The Pragmatic Programmer: From** Journeyman to Master. Addison-Wesley: New York (2000).
- Gentzkow, Matthew and Jesse M. Shapiro. "RA Manual: Notes on Writing Code". Chicago Booth Manuscript (June 25, 2012).
- Social Science Computing Cooperative. "Working with Groups." University of Wisconsin-Madison. Find more at: <https://www.ssc.wisc.edu/sscc/pubs/sfr-groups.htm>

I'd highly recommend reading the Gentzkow and Shapiro RA manual to inform your own practices, you can find it at the link here:

<http://web.stanford.edu/~gentzkow/research/CodeAndData.pdf> Many of the habits we'll advocate here are grounded in their philosophy.

#### <span id="page-2-0"></span>Thanks for coming!

It's pretty obvious to us that we do not have a monopoly on Stata knowledge in this room (and are almost certainly less knowledgeable than a number of you...). We also know that there are highly varying levels of Stata experience in the room.

A few requests for the talk:

- If you think our advice is misguided or there's a better way to do something, speak up!
- If we are confusing, ask questions or let us know!

This workshop is entirely drawn from our own personal (self-taught) experiences with Stata, and our goal was to collect solutions to the biggest headaches we've run into in our combined ∼10 years of programming with Stata and to share our favorite tips/tricks.

#### <span id="page-3-0"></span>Features of Good Data Work

Managing a big data project is hard! Here are some principles that can make it easier.

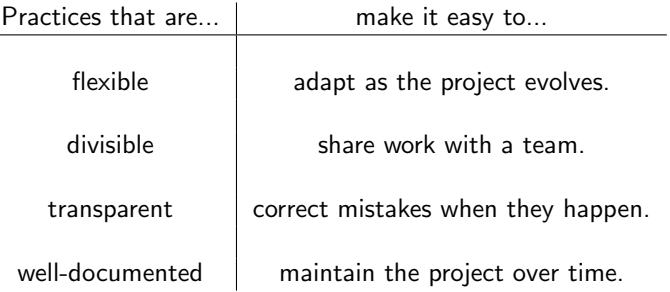

#### <span id="page-4-0"></span>Workshop Outline

- Principles for well-documented and replicable coding
- Avoiding mistakes
- Working with groups
- Assorted useful commands
- Presentation: Making professional tables and figures

# <span id="page-5-0"></span>Principles for Clean Coding

### <span id="page-6-0"></span>General Principles

- Keep clean directories
- Know your data (there is no shame in using browse!)
- Comment everything you do
- Don't hard code
- **Insert breaks in the code**
- Version control (Come to Michael's Git Workshop tomorrow!)

#### <span id="page-7-0"></span>**Directories**

When you start a project, you want to create directories according to the following rules

- Separate directories by function
- Separate files into inputs and outputs
- Make directories reflect the workflow of the project

As an example, here's the directory for a current project I'm working on with the Health and Retirement Survey:

- **HRS/Build** 
	- /input (Includes the raw data extract)
	- /intermediate (Could include intermediate data files)
	- /output (Includes the completed clean data file)
	- /programs (Includes the relevant programs to build the analysis data file)
- HRS/Analyze
	- /input (Linked to the output folder of build)
	- /output (Includes the tables and figures from your analysis output)
	- /programs (Includes the relevant programs to analyze your data)

## <span id="page-8-0"></span>Commenting and Spacing

- <span id="page-8-1"></span>• Skip lines (makes it easier to comment!)
- Indent loops (this is not Python!)
- Outline/divide up your do-file like a paper
- **.** Use #delimit; for long commands  $\bullet$  [example](#page-34-0)

#### <span id="page-9-0"></span>Writing efficient code

Write loops as much as you can: foreach, forvalues, while, etc.

- Side note: if you don't know it, levelsof will change your life e.g. levelsof age, local(ages) foreach a of local ages { reg  $y \times z$  if age=='a' }
- Store constants as macros at the top of your dofile
- Shorten running time using switches (if statements)

```
loc runthis=1
if 'runthis' == 1 \t{6}red x v z
```
- Create tempfiles instead of .dta files
	- ... unless you badly need to troubleshoot

### <span id="page-10-0"></span>Shell files and 'include'

Super common situation: Your advisor recommends you change the sample definition, add a variable, drop a year of data, etc. and you need to re-run all of your analysis.

Do you:

- 1. Re-run your data preparation, open every analysis file and run them individually?
- 2. Make the change, open your shell file, and press "Do"?
	- The command include will call the individual analysis programs

Additional benefit: If your programs take a long time to run, this can automate them to run in succession.

#### <span id="page-11-0"></span>Shell files and 'include'

\* PRELIMINARIES clear all set more off, perm set matsize 5000 set maxvar 32767 cd "/Users/kluender/Desktop/HRS" local output "/Users/kluender/Dropbox (MIT)/Health Insurance and Financial Protection/HRS/Output"

local samples "under65 INS over65" local spouses "freq" //prehosp spouse spouse zero local fes "hacohort hhidon" local specs "freq bal"

#### \* SAMPLE CHARACTERISTICS

local outcomes1 "num obs num obs bal age hosp white black hispanic spouse race other female year hosp rhsptim rehosp rehosp NW" local outcomes2 "medicaid h insured py h medicare h medicaid insured py medicare medicaid NW insured py NW medicare NW" local outcomes3 "died\_nextwave\_died\_next2waves\_cohort\_0\_cohort\_1\_cohort\_2\_cohort\_3\_cohort\_4\_cohort\_5\_cohort\_6" local outcomes 'outcomes1' 'outcomes2' 'outcomes3' include "/Users/kluender/Dropbox (MIT)/Health Insurance and Financial Protection/HRS/Programs/HRS A Sample Characteristics.do"

#### \* MATN OUTCOMES AND SPECTETCATTONS

local outcomes1 "oop spend working FT working PT retired disabled health limited spouse rslfemp" local outcomes2 "hitot riearn siearn ripena rgovt hgovt hipena hiothr" local outcomes3 "a hitot a riearn a siearn a ripena a sipena a rgovt a sgovt a hiothr" local outcomes4 "a rissi a risdi a riunem a ripen a rigxfr a risret a riunwc" local outcomes5 "rissi risdi riunem ripen rigxfr risret riunwc" local outcomes6 "hicap hibusin hirntin riearnsemp siearnsemp risemp sisemp hisemp hicap une \* c" local outcomes7 "a hicap a hibusin a hirntin a riearnsemp a siearnsemp a risemp a sisemp a hisemp a hicap une"

local outcomes `outcomes1' `outcomes2' `outcomes3' `outcomes4' `outcomes5' `outcomes6' `outcomes7'

#### \* SUMMARY STATTSTTCS

include "/Users/kluender/Dropbox (MIT)/Health Insurance and Financial Protection/HRS/Programs/HRS\_A Summary Statistics.do" \* PARAMETERIC REGRESSIONS include "/Users/kluender/Dropbox (MIT)/Health Insurance and Financial Protection/HRS/Programs/HRS A Event Study.do" \* NON-PARAMETRIC REGRESSIONS include "/Users/kluender/Dropbox (MIT)/Health Insurance and Financial Protection/HRS/Programs/HRS A PrePost Event Study.do" \* ROBUSTNESS REGRESSIONS WITHOUT LIMITING TO PRE-HOSPITALIZATION OBSERVATION local samples "under65 INS nopre over65 nopre" local fes "hacohort" local specs "freq" include "/Users/kluender/Dropbox (MIT)/Health Insurance and Financial Protection/HRS/Programs/HRS A Event Study.do"

#### \* POTSSON REGRESSTONS

local samples "under65 INS over65" local outcomes "oop\_spend hitot riearn siearn rgovt hgovt ripena hipena hiothr hicap hibusin hirntin hisemp hicap\_une" include "/Users/kluender/Dropbox (MIT)/Health Insurance and Financial Protection/HRS/Programs/HRS A ES Poisson.do"

# <span id="page-12-0"></span>Avoiding Mistakes

### <span id="page-13-0"></span>Avoiding Mistakes: General Advice

- Always know the unique identifier in your data
	- isid or isid, missok
	- use duplicates tag, gen() to fix unique id issues
- **Assert what should be the truth** 
	- e.g. assert N==800 or ass var1>0 & var1<.

### <span id="page-14-0"></span>Avoiding Mistakes: Handling Missing Values

A large number of mistakes are generated from missing values, some important things to remember:

- Stata treats missing values (".") as  $\infty$
- Be really careful using creating and referencing dummies:
	- $\bullet$  gen medicareeligible=(age $>65$ )
		- This will mistakenly categorize anyone with missing age as medicare eligible
		- Use gen medicareeligible=(age>65) if age!=.
		- This is different from gen medicareeligible=(age>65 & age<.) !
	- reg y x z if medicareeligible
		- Even if you're smart and you re-code your medicareeligible variable to missing for those with missing ages, this will still include the missing in the regression!
		- Use if medicareeligible==1 instead

#### <span id="page-15-0"></span>Avoiding Mistakes: Don't be lazy

- Never use ,force option (e.g. duplicates drop, force)
	- If you don't know why you need to force: that's a problem
	- If you think you know why you need to force: prove it to yourself and fix it
- Beware of wildcards and empty macros (e.g. 'controls')
	- foreach var of varlist b1\* ....
	- loc controls x y z ....
- Don't hard code anything: If you need to input an elasticity of "2", then set a local at the top (local elasticity = 2) and refer to 'elasticity' instead
- Avoid using capture, unless you're following it up with
	- if  $rc==1$   $\{di ' 'Variable missing''\}$

### <span id="page-16-0"></span>Avoiding Mistakes: Do be lazy

- Do be lazy when you can have the data fill your parameters in for you. E.g. Censoring at the 99th percentile:
	- sum income, det
	- local topcode =  $r(99)$  $\bullet$
	- $\bullet$ replace income = 'topcode' if income>'topcode' & /// !missing(income)

• Never forget to include a caveat for !missing when using the >

## <span id="page-17-0"></span>Avoiding Mistakes: Merging errors

- <span id="page-17-1"></span>Use merge 1:1 or merge 1:m or merge m:1 syntax (isid comes in handy).
- Stay away from m:m merges! ([Why?](#page-35-0))
- $\bullet$  (Side note: m:m issues sneakily arise with other merging commands, e.g. string match using reclink)
- Assert results of the merge whenever you can
	- ,assert(match master) equivalent to ,assert(1 3) as well as ass m==1 | m==3
- **•** Beware of overlapping variable names and labels
	- By default, variable values in the master dataset are retained over conflicting values in the using dataset
	- Use update (update only missing values) and replace (replace conflicting values) options as needed. match\_update (\_m==4) and match\_conflict  $(m==5)$  provide merge results for overlapping variables

# <span id="page-18-0"></span>Working with Groups and Panel Data

### <span id="page-19-0"></span>Working with Groups and Panel Data

Often you'll have multiple observations with the same identifier (e.g. multiple individuals in a household, multiple years for an individual in panel data). There are a few commands that are really useful for working within an identifier:

- First, make sure the data is at the level we think it is: isid hhidpn wave
- Next, sort hhidpn wave if hhidpn is our individual identifier and we have a number of survey waves for the individual.
- by hhidpn: egen firstwave = min(wave)
- by hhidpn: gen initialearnings = earnings[1]
- $\bullet$  by hhidpn: gen hospnextwave = hospitalized[ $n+1$ ]
- Check that all observations are the same within an individual
	- sort hhidpn cohort
	- by hhidpn: assert cohort[1]==cohort[N]
- Generate the total number of hospitalizations:
	- $\bullet$  egen totalhosps = total(numhosps), by(hhidpn)

#### <span id="page-20-0"></span>Working with Groups and Panel Data, Examples

Here I am coding up the timing for an event study based around a hospitalization:

```
* Figure out which survey wave an individual is first observed in
by hhidon: egen first wave = min(wave)tab first wave, mi
* Code up first wave which references a prior hospitalization
gen wave host = wave if rhs = 1by hhidpn: egen first hosp = min(wave hosp)tab first wave first hosp, row mi
* Want to set event time to 0 at the time of the individual's FIRST hospitalization
gen evt time = \theta if wave==first hosp
    replace evt time = wave - first hosp
* Code up age of hospitalization so we can use that to select sample
gen temp = ragev b - 1 if rhosp==1
by hhidpn: egen age hosp = min(temp)drop temp
* Define re-hospitalization rates:
gen rehosp = rhsptim>1 & !missing(rhsptim) if evt_time==0
by hhidpn: gen rehosp NW = rhosp[n+1]
```
#### <span id="page-21-0"></span>Working with Groups and Panel Data, Examples

Here I am examining household capital income at each survey wave of the Health and Retirement Survey:

. table wave, c(mean hicap sd hicap max hicap p99 hicap)

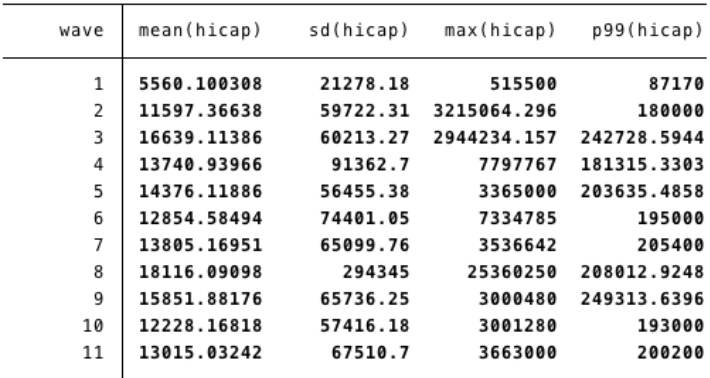

## <span id="page-22-0"></span>Presentation

#### <span id="page-23-0"></span>Creating TeX tables with esttab

- There are many ways to export nice-looking tables to TeX or Excel
- **o** Today: esttab
	- Simple & (reasonably) intuitive
	- Can fully automate formatting
- **A** How esttab works
	- Create a shell TeX file that will host all your tables
	- Create TeX files for each regression table using eststo/esttab
	- Customize tables and regression output inside Stata

#### <span id="page-24-0"></span>How esttab tables look

|                                                                           | Data Missing                  |                               | # Registered Voters             |                                 | # Phones                        |                                 | % Phones                      |                               | # Streams                     |                               |
|---------------------------------------------------------------------------|-------------------------------|-------------------------------|---------------------------------|---------------------------------|---------------------------------|---------------------------------|-------------------------------|-------------------------------|-------------------------------|-------------------------------|
|                                                                           | (1)                           | (2)                           | (3)                             | (4)                             | (5)                             | (6)                             | (7)                           | (8)                           | (9)                           | (10)                          |
| Encouragement                                                             | 0.008<br>[0.006]              |                               | 16.018<br>[22.701]              |                                 | 14.109<br>[15.888]              |                                 | $-0.002$<br>[0.009]           |                               | 0.015<br>[0.026]              |                               |
| Positions Info                                                            | $-0.003$<br>[0.006]           |                               | 10.374<br>[19.348]              |                                 | 4.376<br>[13.930]               |                                 | $-0.009$<br>[0.007]           |                               | 0.010<br>[0.023]              |                               |
| <b>IEBC</b> Info                                                          | $0.011*$<br>[0.006]           |                               | $-8.326$<br>[19.365]            |                                 | $-9.412$<br>[13.544]            |                                 | $-0.004$<br>[0.009]           |                               | 0.003<br>[0.023]              |                               |
| T1, All                                                                   |                               | 0.014<br>[0.009]              |                                 | 10.823<br>[31.812]              |                                 | 8.616<br>[22.363]               |                               | $-0.008$<br>[0.009]           |                               | 0.006<br>[0.036]              |
| T1. Half                                                                  |                               | 0.003<br>[0.008]              |                                 | 21.164<br>[29.341]              |                                 | 19.614<br>[20.313]              |                               | 0.005<br>[0.013]              |                               | 0.024<br>[0.034]              |
| T <sub>2</sub> , All                                                      |                               | $-0.005$<br>[0.008]           |                                 | 10.966<br>[24.880]              |                                 | $-1.935$<br>[17.182]            |                               | $-0.011$<br>[0.008]           |                               | 0.020<br>[0.031]              |
| T <sub>2</sub> , Half                                                     |                               | $-0.002$<br>[0.008]           |                                 | 9.781<br>[26.203]               |                                 | 10.680<br>[19.579]              |                               | $-0.007$<br>[0.008]           |                               | $-0.000$<br>[0.031]           |
| T <sub>3</sub> , All                                                      |                               | 0.007<br>[0.008]              |                                 | $-5.385$<br>[26.246]            |                                 | $-2.023$<br>[18.919]            |                               | $-0.001$<br>[0.013]           |                               | 0.003<br>[0.032]              |
| T <sub>3</sub> , Half                                                     |                               | $0.015*$<br>[0.009]           |                                 | $-11.285$<br>[24.851]           |                                 | $-16.779$<br>[16.698]           |                               | $-0.007$<br>[0.010]           |                               | 0.002<br>[0.028]              |
| F-test p-value<br><b>Control Mean</b><br>R-squared<br><b>Observations</b> | 0.16<br>0.074<br>.14<br>12160 | 0.37<br>0.074<br>.14<br>12160 | 0.77<br>689.059<br>.43<br>11257 | 0.97<br>689.059<br>.43<br>11257 | 0.63<br>403.699<br>.42<br>12160 | 0.83<br>403.699<br>.42<br>12160 | 0.61<br>0.561<br>.06<br>12160 | 0.83<br>0.561<br>.06<br>12160 | 0.94<br>1.400<br>.43<br>11191 | 0.99<br>1.400<br>.43<br>11191 |

Table 3a: Randomization Checks, Administrative Data

Note: \* p<0.1, \*\* p<0.05, \*\*\* p<0.01. Robust Standard errors reported in brackets. All regressions include strata fixed effects. In each column we report the p-value of a F-test of joint significance of all the treatment dummies in each regression. Registered denotes the number of registered voters per polling station.

#### <span id="page-25-0"></span>How esttab tables look

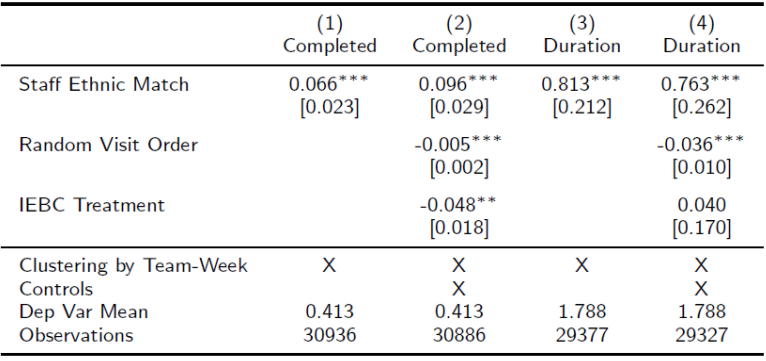

#### <span id="page-26-0"></span>How esttab works

#### General structure:

```
estimates clear
foreach var of varlist * {
   eststo: areg 'var' x y z, absorb(stratum) clus(pollcode)
¥
*Esttab
# d:esttab using "Analysis\Output\example.tex",
keep (x y) order (x y) booktabs replace br se label
star(* 0.1 ** 0.05 *** 0.01) obslast compress b(%9.3f) se(%9.3f) nonotes
addnotes("\footnotesize{Note: * p$<$0.1, ** p$<$0.05, *** p$<$0.01.}");
\pm d cr
```
#### <span id="page-27-0"></span>How esttab works

Customizing regression output:

```
eststo: reg 'y' t1 t2 if subsample==1, clus(region)
estadd local subsample "Yes"
sum \forall y' if e(sample) == 1
estadd local vmean = string(r(mean). "$9.3f")
estadd local clusters = e(N \text{ clust})test t1 t2
estadd local fpval = string('r(p)', "%9.2f")
Then:
*Esttab
# d:esttab using "Analysis\Output\appendix table2.tex",
keep (t1 t2 t3) order (t1 t2 t3) booktabs replace br se
label star(* 0.1 ** 0.05 *** 0.01) compress b(%9.3f) se(%9.3f)
scalars ("ymean Mean" "fpval F-test p-value" "clusters Clusters");
# d cr
```
#### <span id="page-28-0"></span>Making tables pretty

- What to include: keep, order
- Column headings: mtitles, mgroups

```
esttab using "Analysis\Output\appendix table1.tex",
1.1.1.1.1mgroups ("Administrative Data" "Survey Data", pattern (1 0 0 0 1 0 0 0 0 0 0 )
prefix(\mathcal{R} \cap \{espan\}(c)\}) suffix() span erepeat(\cmidrule(lr){@span}))
1.1.1.1.1
```
- Locals: add as string(' $r(p)$ ', "%9.2f")
- Footnotes: addnotes

```
addnotes (
"\footnotesize{Note: * p$<$0.1, ** p$<$0.05, *** p$<$0.01.}"
"\footnotesize{\phantom{Note: }\# Streams denotes the number of polling booths per polli
\mathcal{E}
```
#### **a** booktabs

## <span id="page-29-0"></span>Other Useful Commands

#### <span id="page-30-0"></span>Other Useful Commands

- **a** saveold and use13
- egen (group, cut, row\*) and egenmore
- **•** expand
- GIS stuff: geodist, shp2dta, maptile
- String functions: regexm, subinstr, etc.
	- For example, gen eligible=(regexm(status,"Retired")==1)
	- Use trim, itrim, lower/proper/upper to standardize strings
	- strip, parse(....) can also come in handy
- String matching: reclink
	- reclink parish village using "\$Uganda files\list.dta", idmaster(id1) idusing(id2) gen(score)
	- keep if score<. & score>0.9
	- drop m

#### <span id="page-31-0"></span>Maptile

You want to create a map, but you don't want to use GIS (who does?). Try maptile!

maptile changeinsured, geo(county)

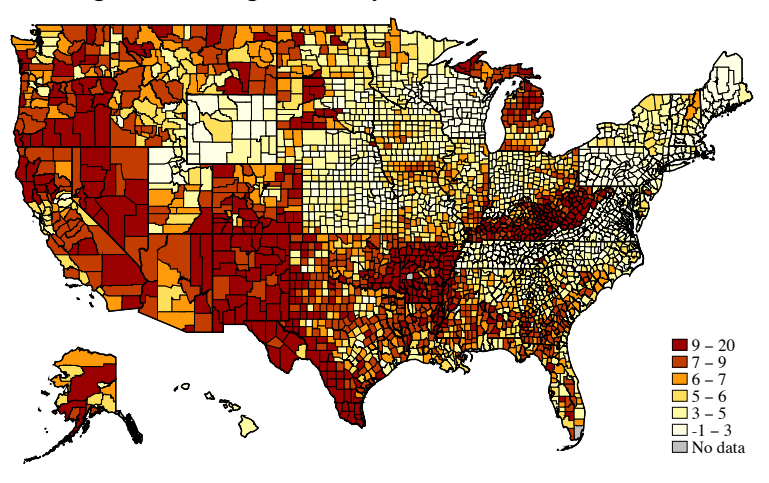

#### <span id="page-32-0"></span>**Binscatter**

Want to communicate your results like Raj Chetty? Try binscatter!

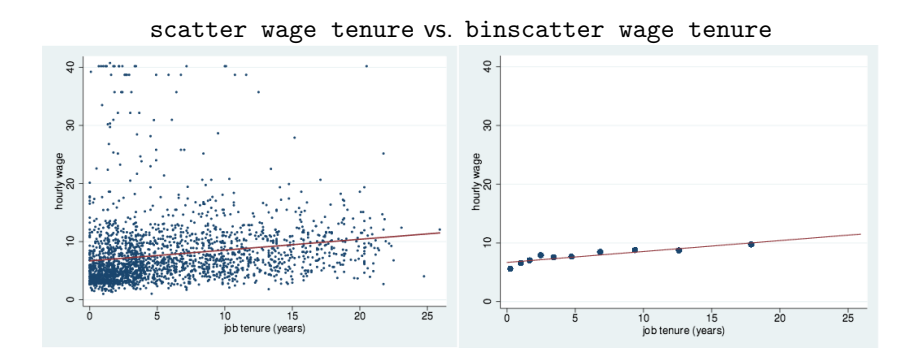

## <span id="page-33-0"></span>Additional Slides

#### <span id="page-34-1"></span>Use delimiters for long commands

```
generate hici = km + invttail(kn-1.0.05)*(ksd / sort(kn))qenerate lowci = km - invttail(kn-1, 0.05) * (ksd / sqrt(kn))#delimit:
twoway (bar km treatment if treatment==0, color(black))
       (bar km treatment if treatment==1, color(qreen))
       (bar km treatment if treatment==2, color(red))
       (bar km treatment if treatment==3, color(green))
       (rcap hici lowci treatment, color(gray)), legend(off) scale(1.5)
      xlabel (0 "Control" 1 "T1" 2 "T2" 3 "T3", noticks)
       xtitle("Treatment Status") vtitle("Vote Share, Kenvatta") :
graph export "Analysis\Output\kenyatta1.pnq", replace;
#delimit cr
```
[back](#page-8-1)

#### <span id="page-35-1"></span>m:m merges in the Stata manual

#### <span id="page-35-0"></span>m:m merges

m:m specifies a many-to-many merge and is a bad idea. In an m:m merge, observations are matched within equal values of the key variable(s), with the first observation being matched to the first; the second, to the second; and so on. If the master and using have an unequal number of observations within the group, then the last observation of the shorter group is used repeatedly to match with subsequent observations of the longer group. Thus  $m : m$  merges are dependent on the current sort order-something which should never happen.

Because m:m merges are such a bad idea, we are not going to show you an example. If you think that you need an m:m merge, then you probably need to work with your data so that you can use a 1:m or m:1 merge. Tips for this are given in Troubleshooting m:m merges below.